# Quick Start Guide

Οδηγός γρήγορης έναρξης Guia de iniciação rápida Краткое руководство по началу работы מדריך התחלה מהירה

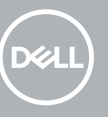

# **1** Connect the keyboard and mouse  $\qquad \qquad$  3 Connect the display  $\qquad \qquad$  4 Connect the power cable and  $\qquad \qquad$  5

# **OptiPlex 7050 Tower**

# **2 Connect the network cable — optional**

Συνδέστε το πληκτρολόγιο και το ποντίκι Ligar o teclado e o rato Подсоедините клавиатуру и мышь חבר את המקלדת ואת העכבר

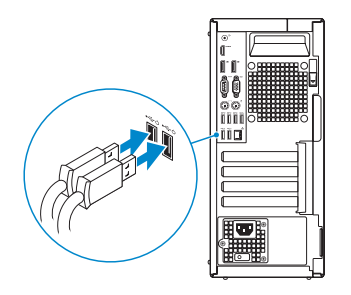

Συνδέστε το καλώδιο δικτύου — προαιρετικά Ligar o cabo de rede — opcional Подсоедините сетевой кабель (заказывается дополнительно) חבר את כבל הרשת — אופציונלי

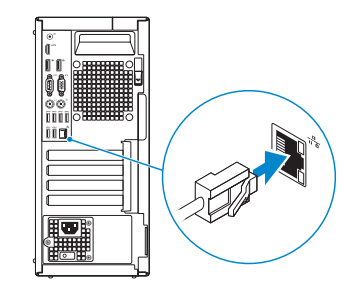

# **Connect the display**

Συνδέστε την οθόνη Ligar o monitor

- *MOTE:* If you ordered your computer with a discrete graphics card, connect the display to the discrete graphics card.
- **ΣΗΜΕΙΩΣΗ**: Αν παραγγείλατε τον υπολογιστή σας με χωριστή κάρτα γραφικών, συνδέστε την οθόνη στη χωριστή κάρτα γραφικών.
- **2 NOTA:** Caso tenha encomendado o computador com uma placa gráfica separada, ligue o monitor à placa gráfica separada.
- **ПРИМЕЧАНИЕ.** Если вы приобрели компьютер, укомплектованный графическим адаптером на отдельной плате, подсоедините дисплей к разъему на графическом адаптере.

Подключите дисплей

חבר את הצג

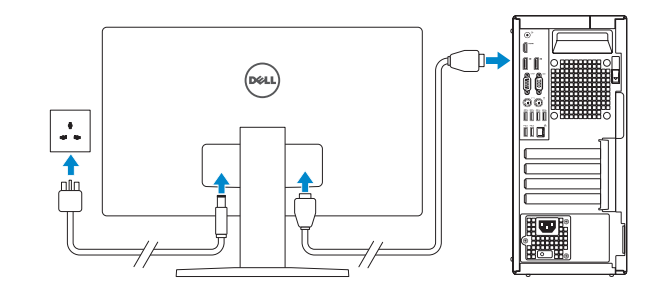

#### **NOTE: If you are connecting to a secured wireless network, enter the password for the wireless network access when prompted.**

**הערה:** אם הזמנת את המחשב עם כרטיס גרפי נפרד, חבר את הצג לכרטיס הגרפי הנפרד.

# **Connect the power cable and press the power button**

Συνδέστε το καλώδιο τροφοδοσίας και πιέστε το κουμπί λειτουργίας Ligar o cabo de alimentação e premir o botão de ligação Подсоедините кабель питания и нажмите кнопку питания חבר את כבל החשמל ולחץ על לחצן ההפעלה

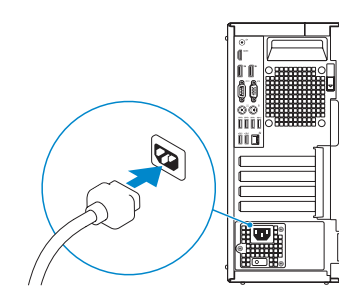

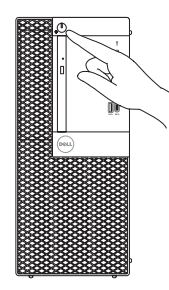

# **Finish operating system setup**

Τελειώστε τη ρύθμιση του λειτουργικού συστήματος Terminar a configuração do sistema operativo Завершите настройку операционной системы סיים את התקנת מערכת ההפעלה

### **Windows 7**

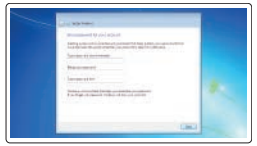

#### **Set a password for Windows**

Καθορίστε κωδικό πρόσβασης για τα Windows Configurar a palavra passe para o Windows Установите пароль для Windows הגדר סיסמה עבור Windows

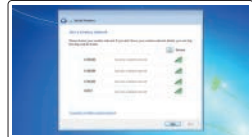

#### **Connect to your network**

Συνδεθείτε στο δίκτυό σας Estabeleça ligação à rede Подключитесь к сети התחבר לרשת

**ΣΗΜΕΙΩΣΗ**: Αν πρόκειται να συνδεθείτε σε ασφαλές ασύρματο δίκτυο, πληκτρολογήστε τον κωδικό πρόσβασης στο ασύρματο δίκτυο όταν θα παρουσιαστεί η σχετική προτροπή.

**NOTA:** Se estiver a ligar a uma rede sem fios protegida, introduza a palavra passe de acesso à rede sem fios quando solicitado.

**ПРИМЕЧАНИЕ.** В случае подключения к защищенной беспроводной сети при появлении подсказки введите пароль для доступа к беспроводной сети.

**הערה:** אם אתה מתחבר לרשת אלחוטית מאובטחת, הזן את סיסמת הגישה אל הרשת האלחוטית כאשר תתבקש לעשות זאת.

# $\theta$  is a set of  $\theta$  $\bullet$  constraints and an analysis  $9 - 1$

#### **Protect your computer**

Προστατέψτε τον υπολογιστή σας Proteja o computador Защитите свой компьютер הגן על המחשב שלך

## **Ubuntu**

#### **Follow the instructions on the screen to finish setup.**

Ακολουθήστε τις οδηγίες που θα παρουσιαστούν στην οθόνη για να τελειώσει η ρύθμιση.

Siga as instruções no ecrã para concluir a configuração.

Для завершения установки следуйте инструкциям на экране.

פעל לפי ההוראות על המסך כדי לסיים את ההתקנה.

## **Features**

 $\Delta$ υνατότητες | Funcionalidades | Характеристики | תכונות

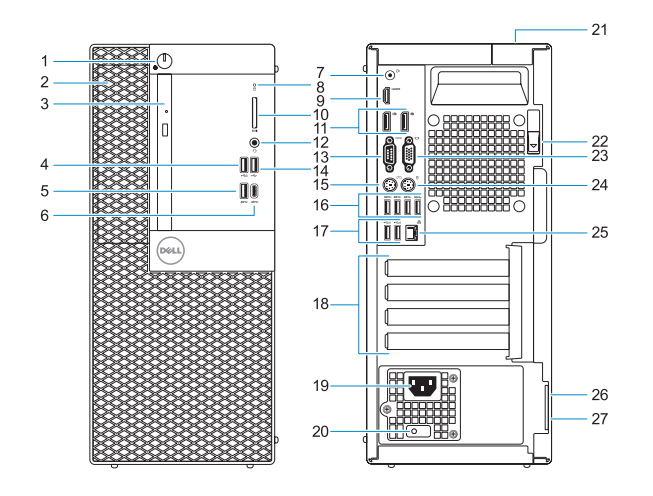

#### **Product support and manuals**

Υποστήριξη και εγχειρίδια προϊόντων Suporte e manuais do produto Техническая поддержка и руководства по продуктам תמיכה ומדריכים למוצר

**Dell.com/support Dell.com/support/manuals Dell.com/support/windows**

#### **Contact Dell**

Επικοινωνία με την Dell | Contactar a Dell Обратитесь в компанию Dell פנה אל Dell|

**Dell.com/contactdell**

#### **Regulatory and safety**

Ρυθμιστικοί φορείς και ασφάλεια Regulamentos e segurança Соответствие стандартам и технике безопасности תקנות ובטיחות

**Dell.com/regulatory\_compliance**

# 

#### **Regulatory model**

Μοντέλο κατά τους ρυθμιστικούς φορείς Modelo regulamentar Модель согласно нормативной документации דגם תקינה

**D18M**

#### **Regulatory type**

Τύπος κατά τους ρυθμιστικούς φορείς Tipo regulamentar Тип согласно нормативной документации סוג תקינה

**D18M003**

#### **Computer model**

Μοντέλο υπολογιστή | Modelo do computador Модель компьютера בשחמ םגד |

**OptiPlex 7050 Tower**

© 2016 Dell Inc.

© 2016 Microsoft Corporation. © 2016 Canonical Ltd.

Printed in China. 2016-11

- **14.** Θύρα USB 2.0
- **15.** Θύρα πληκτρολογίου PS/2
- **16.** Θύρες USB 3.0
- **17.** Θύρες USB 2.0 (υποστηρίζουν έξυπνη ενεργοποίηση)
- **18.** Υποδοχές καρτών επέκτασης
- **19.** Θύρα συνδέσμου τροφοδοσίας
- **20.** Διαγνωστική λυχνία τροφοδοτικού
- **21.** Υποδοχή κλειδαριάς καλύμματος καλωδίων
- **22.** Μάνταλο αποδέσμευσης
- **23.** Θύρα VGA (προαιρετικά)
- **24.** Θύρα ποντικιού PS/2
- **25.** Θύρα δικτύου
- **26.** Υποδοχή καλωδίου ασφαλείας Kensington
- **27.** Κρίκος λουκέτου
- **1.** Botão de energia e luz de energia
- **2.** Compartimento externo de 5,25 polegadas
- **3.** Unidade óptica (opcional)
- **4.** Porta USB 2.0 com PowerShare
- **5.** Porta USB 3.0
- **6.** Porta USB 3.0 (tipo C)
- **7.** Porta de saída de linha
- **8.** Luz de actividade da unidade de disco rígido
- **9.** Porta HDMI
- **10.** Leitor de cartão de memória (opcional)
- **11.** DisplayPort
- **12.** Porta para auscultadores
- **13.** Porta de série
- **14.** Porta USB 2.0
- **1.** Кнопка питания и индикатор питания
- **2.** 5,25-дюймовый внешний дисковод
- **3.** Оптический дисковод (заказывается дополнительно)
- **4.** Порт USB 2.0 с поддержкой функции PowerShare
- **5.** Порт USB 3.0
- **6.** Порт USB 3.0 (Type-C)
- **7.** Разъем линейного выхода
- **8.** Индикатор активности жесткого диска
- **9.** Порт HDMI
- **10.** Устройство чтения карт памяти (заказывается дополнительно)
- **11.** DisplayPort
- **12.** Порт для наушников
- **13.** Последовательный порт
- **1.** Power button and power light
- **2.** 5.25-inch external bay
- **3.** Optical drive (optional)
- **4.** USB 2.0 port with PowerShare
- **5.** USB 3.0 port
- **6.** USB 3.0 Type-C port
- **7.** Line-out port
- **8.** Hard drive activity light
- **9.** HDMI port
- **10.** Memory card reader (optional)
- **11.** DisplayPort
- **12.** Headset port
- **13.** Serial port
- **14.** USB 2.0 port
- **15.** PS/2 keyboard port
- **1.** Κουμπί λειτουργίας και λυχνία τροφοδοσίας
- **2.** Εξωτερικό φατνίο 5,25 ιντσών
- **3.** Μονάδα οπτικού δίσκου (προαιρετικά)
- **4.** Θύρα USB 2.0 με PowerShare
- **5.** Θύρα USB 3.0
- **6.** Θύρα USB 3.0 Type-C
- **7.** Θύρα εξόδου γραμμής
- **8.** Λυχνία δραστηριότητας σκληρού δίσκου
- **9.** Θύρα HDMI
- **10.** Μονάδα ανάγνωσης καρτών μνήμης (προαιρετικά)
- **11.** DisplayPort
- **12.** Θύρα κεφαλοσυσκευής
- **13.** Σειριακή θύρα
- **15.** Porta de teclado PS/2
- **16.** Portas USB 3.0
- **17.** Portas USB 2.0 (suportam Smart Power On)
- **18.** Slots da placa de expansão
- **19.** Porta do conetor de alimentação
- **20.** Luz de diagnóstico da fonte de alimentação
- **21.** Ranhura do trinco da tampa do cabo
- **22.** Trava de liberação
- **23.** Porta VGA (opcional)
- **24.** Porta de rato PS/2
- **25.** Porta de rede
- **26.** Ranhura do cabo de segurança Kensington
- **27.** Anel para cadeado
- **14.** Порт USB 2.0
- **15.** Разъем PS/2 для клавиатуры
- **16.** Порты USB 3.0
- **17.** Порты USB 2.0 (с функцией интеллектуального питания)
- **18.** Слоты для плат расширения
- **19.** Порт разъема питания
- **20.** Индикатор диагностики источника питания
- **21.** Паз защелки крышки кабеля
- **22.** Фиксатор
- **23.** Порт VGA (дополнительный)
- **24.** Разъем PS/2 для мыши
- **25.** Сетевой порт
- **26.** Гнездо защитного кабеля Kensington
- **27.** Проушина для навесного замка
- נורית הפעלה ולחצן הפעלה **. 1**
- תא חיצוני בגודל 5.25 אינץ' **. 2**
- אופציונלי( כונן אופטי ) **. 3**
- יציאת 2.0 USB עם PowerShare **. 4**
	- יציאת 3.0 USB **. 5**
	- USB 3.0 Type-C יציאת **. 6**
	- קו יציאה( ( Line-out יציאת **. 7**
	- נורית פעילות של כונן קשיח **. 8**
		- יציאת HDMI **. 9**
- 10**.** קורא כרטיסי זיכרון (אופציונלי)
	- DisplayPort .11
	- **1212**יציאת אוזנייה
- יציאה טורית( ( Serial port**1313**
	- **1414**יציאת 2.0 USB
	- **1515**יציאת מקלדת /2PS
- **1616**יציאות 3.0 USB
- 1**7.** יציאות USB 2.0 (תומכות בהפעלה<br>חכמה)
	- **1818**חריצים לכרטיסי הרחבה
	- **1919**יציאת מחבר החשמל
	- **2020**נורית אבחון ספק כוח
	- **2121**חריץ נעילה לכיסוי כבל
		- **2222**תפס שחרור
	- אופציונלית( **2323**יציאת VGA(
	- **2424**יציאת עכבר /2PS
		- **2525**יציאת רשת
- **2626**חריץ כבל אבטחה של Kensington
- **2727**טבעת של מנעול תליה
- **16.** USB 3.0 ports
- **17.** USB 2.0 ports (supports Smart) Power On)
- **18.** Expansion card slots
- **19.** Power connector port
- **20.** Power supply diagnostic light
- 21. Cable cover lock slot
- **22.** Release latch
- **23.** VGA port (optional)
- **24.** PS/2 mouse port
- **25.** Network port
- **26.** Kensington security cable slot
- **27.** Padlock ring